# **Neuerungen in der Version 2.9**

Stand: 20/01/2010

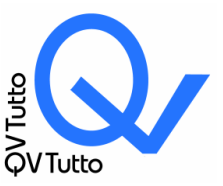

**Hubertus A. Röttgen** COMPUTERTECHNIK Herrfurthstr. 18 D-12049 Berlin

 Tel: 030-6217634 Fax: 030-6221339 Mail: post@qvtutto.de Web: www.qvtutto.de

USt-IdNr: DE135822502

# **Interner E-Mail-Client (netzwerkfähig!)**

 E-Mails können direkt aus QVTutto heraus versendet und empfangen werden. Dabei werden erfolgreich versandte Mails automatisch als QVTutto-Dokument dem Adressaten zugeordnet.

 Eingehende Mails können per Mausklick dem Adressaten als Dokument zugeordnet werden.

 Definition von beliebig vielen Signaturen und Vorlagen mit Platzhaltern, die durch QVTutto-Daten ersetzt werden. Für Vorlagen können auch Anlagen und Betreff vorbelegt werden.

- Vergabe von Kategorien und Prioritäten mit farblicher Kennzeichnung.
- Personalisierte Serienmails/Newsletter inkl. Serienmailvorschau.
- CC und BCC-Mails.

 Mehrbenutzerfähigkeit: Die Konten verschiedener Benutzer können, abhängig von der Rechtevergabe, angezeigt und bearbeitet werden. E-Mails können zwischen den Benutzerkonten verschoben werden. So können Urlaubsvertretungen, aber auch die Verteilung von Mails aus einem zentralen Postfach an Mitarbeiter verteilt werden.

# **Kompatibilität**

QVTutto 2.9 läuft nun auch unter Windows Vista und Windows 7.

## **Das Rechtesystem**

 Jeder Anwender muss sich beim Start von QVTutto anmelden. Dies gilt nicht nur für die Netzwerkversionen, sondern auch für die Einzelplatzversionen QVTutto-300, QVTutto -600, QVTutto-900 und QVTutto-Business.

 Für jeden Benutzer können Rechte für nahezu jede Aktivität innerhalb von QVTutto vergeben werden. Die Sichtbarkeit von Datenbanken, Aktivitäten, das Löschen oder verändern von Datensätzen oder die Neuanlage, sind nur einige Beispiele.

Vordefiniert sind die Benutzer "Master", "Mitarbeiter" und "Gast". Es kann eine beliebige Anzahl zusätzlicher Benutzer definiert werden. **Das (voreingestellte) Kennwort für Master**  lautet ..Master".

Unter dem Menüpunkt Einstellungen findet sich "Administrator Login" (**Kennwort** 

**"Master"**). Nur der Administrator darf Datenbanken anlegen, löschen oder umbenennen. Ebenso ist es nur ihm vorbehalten, Benutzer anzulegen, zu löschen usw., Rechte für Benutzer oder Profile zu definieren.

 Es können mehr Benutzer als vorhandene Lizenzen angelegt werden. Dennoch können nicht mehr Arbeitsplätze gleichzeitig gestartet werden, als Lizenzen vorhanden sind. Die Anmeldung eines Benutzers ist arbeitsplatzunabhängig. Jeder Benutzer kann sich von jedem Arbeitsplatz aus anmelden. Dabei steht ihm seine letzten Einstellungen zur Verfügung (Fensterposition, Trefferliste usw.)

# **Kategorie**:

- Die Anzahl der definierbaren Kategorien ist nicht begrenzt.
- Jeder Adresse/Ansprechpartner können beliebig viele Kategorien zugeordnet werden.
- Die Sichtbarkeit von Kategorien kann über die Zuordnung zu Datenbanken und Anzeigezeile definiert werden.

 Die Größe des angezeigten Kategorienauswahldialoges kann verändert werden. Diese wird abhängig von Anzeigezeile und Datenbank für den nächsten Aufruf gespeichert.

## **Kampagnen:**

Über das Kontextmenü der Trefferliste ("Aktivitäten erzeugen") können Kampagnen in der Form von Aktiväten-Wiedervorlagen erzeugt werden. Im Netzwerk können Aufgaben einer Person, mehreren Personen oder einem Pool zugeordnet werden. Die Sichtbarkeit eines Pools oder von Wiedervorlagen wird über das Rechtesystem gesteuert.

## **Aktivitäten-Wiedervorlage**

 Die Sichtbarkeit von Aktivitäten-Wiedervorlagen (Aktiv-VW) kann über die WER-Auswahl und eine Zeitfenstereingabe gesteuert werden. Die Zuständigkeit für eine Aktivität kann auch an mehrere "Wers" verteilt werden.

 Aktiv-WV können über das Trefferlistenkontextmenü als Arbeitsanweisung an einzelne Mitarbeiter ("Wers") zugewiesen werden.

# **Mehrfachänderungen:**

Über das Kontextmenü der Trefferliste können Mehrfachänderungen an den angezeigten oder markierten Trefferlisteneinträgen vorgenommen werden.

So ist es z.B. möglich, eine große Anzahl von Datensätzen einer bestimmten Datenbank zuzuordnen. Kategorien können komplett ersetzt (-) oder zu den bereits bestehenden Kategorien weitere hinzugefügt werden (+).

## **Suche**

Suche von Kategorien, die Und- bzw. Oder- verknüpft werden können.

 Erweiterte Suche: Es können Suchanfragen über alle QVTutto-Eingabefelder mit unterschiedlichen, komplexen logischen Bedingungen gestellt werden.

# **Pick-Up-Adressen**

 Verfeinerung des Verfahrens. Beliebige Adressen (z.B. aus dem Internet, Adressverzeichnissen usw.) können über die Zwischenablage als Adresse ins QV eingefügt werden. Dabei werden Name, PLZ, Ort, Telefonnummer, E-Mail- und WEB-Adressen usw. automatisch zugeordnet.

# **Telefonie**

 QVTutto kann die in den Telefonfeldern befindlichen Telefonnummern per Mausklick automatisch anwählen. Gewählt werden kann über die Tapi-Schnittstelle, RS232, via Modem und über die Fritz!Box (sofern ein Telefonanschluss integriert ist.). Bei letzterer muss,– ab der Firmware-Version 54.04.80, die AVM-Tapi-Schnittstelle

(ftp://ftp.avm.de/fritz.box/tools/tapi4box/deutsch/) installiert werden.

Bis zu 7 ISDN- und 2 analoge Telefone werden unterstützt.

## **Schriften**

 Grad- und Schrifttyp kann zur Trefferliste, den Eingabefeldern und den Auswahldialogen definiert werden.

## **Tastenkombinationen in Browsern/Listen:**

STRG + A: Alles markieren STRG + F oder F3: Suchen  $AT + F4$ : Schließen

## **USB-Memory-Stick**

QVTutto kann auf einem Memory-Stick ausgeführt werden.

## **Dokumente:**

Windows-Verzeichnisse als Dokumententyp: Drag&Drop in Verzeichnisse (aus einem Windows-Verzeichnis in die Dokumentenliste)

## **Dokumentenvorlagen:**

- Vorlagen auch für interne E-Mails.
- Diverse Anzeigeprobleme bei der Auswahl und Bearbeitung behoben.

 Erweitertes Kontextmenü: 1) Info auf einem Vorlagenverzeichnis zeigt Pfad und Anzahl der enthaltenen Vorlagen an. 2) Da die Überschriften von leeren Verzeichnissen ausgeblendet werden können, ist im Kontextmenü die Auswahl "Leere Verzeichnisse anzeigen" hinzugefügt. 3) Über Kopieren (Ausschneiden)/Einfügen können einzelne oder alle Vorlagen eines Vorlagenverzeichnisses kopiert oder verschoben werden.

## **MS Office 2007**

 Die Schnittstelle zu MS-Office musste überarbeitet werden, da Microsoft grundlegende Änderungen vorgenommen hatte. Die Verwendung von Vorlagen und darin enthaltenen Platzhaltern für QVTutto-Daten (Anschrift, Briefanrede usw,) funktioniert nun auch unter Office 2007.

# **Projekte:**

Diverse Probleme behoben: Trefferlistensortierung, Fehlerhafte Anzeigen von Projektaktivitäten und Dokumenten; Doppelanzeigen in Trefferliste; Schrift wurde nach Schriftwechsel nicht angezeigt; DateTimerPicker Anzeige; Zusätze zu Projekten, Zusätze zu Adressen und Ansprechpartner in Projekten.

## **Vorbelegung Neu**

- Zu jeder Datenbank kann eine Vorbelegung gespeichert werden.
- Anzeige der Bezeichner und Rubrikauswahl ist abhängig von gewählter Datenbank.
- Funktioniert auch bei der Erzeugung eines Datensatzes über die Zwischenablage.

## **Anbindung Open Office**

 Die Anbindung an Open Office wurde grundsätzlich überarbeitet und funktioniert nun in weiten Teilen so, wie zur Schnittstelle zu MS Office. [Noch nicht im Prerelease.]

## **Gesicherte Client-Server Anbindung**

 Außendienstmitarbeiter haben direkten Zugriff auf QVTutto. Dies realisieren Sie über eine gesicherte VPN-Verbindung,

Links: http://www.qvtutto.de/Screenshots.htm http://www.qvtutto.de/Preisliste/Preisliste.htm https://www.qv-soft.de/Bestellung/Bestellung.htm

Berlin, 20.01.2010 (Hubertus A. Röttgen)